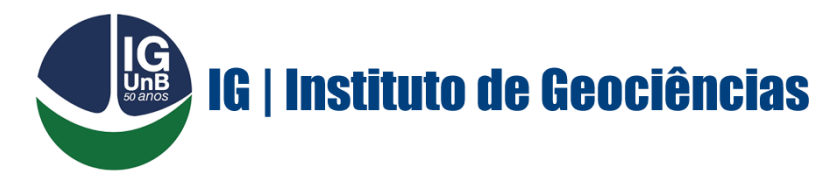

# **SECRETARIA DE PÓS-GRADUAÇÃO**

**PROCEDIMENTOS APÓS REALIZAÇÃO DA DEFESA (DOCUMENTOS QUE DEVEM SER ENTREGUES/ENVIADOS À SECRETARIA), CONFORME O PRAZO DETERMINADO NO RESULTADO DEFINIDO PELA BANCA EXAMINADORA DE SUA DEFESA:**

1) Termo de Autorização de Publicação de sua Dissertação/Tese na BCE. Em caso de ser publicação Parcial, preencher também o Termo de Justificativa.

**Esses documentos deverão ser preenchidos e assinados já dentro do Sistema SEI/UnB, com o auxílio da Secretaria**;

- Termo de Autorização de Publicação BCE/UnB
- Justificativa de Publicação Parcial BCE/UnB
- 2) Incluir nos agradecimentos, a citação de agradecimento à CAPES, conforme modelo que consta na Portaria CAPES 206, mesmo que a pesquisa não tenha sido financiada pela CAPES; Anexo III - [Portaria](http://ppggag.unb.br/documentos/atos-e-resolucoes) CAPES nº 206
- 3) Preencher e enviar Declaração de Originalidade de Dissertação/Tese;

**Esse documento deverá ser preenchido e assinado já dentro do Sistema SEI/UnB, com o auxílio da Secretaria**;

- Declaração de Originalidade
- 4) Preencher e enviar Autorização publicação Plataforma Sucupira/CAPES; Autorização de publicação Plataforma [Sucupira/CAPES](http://ppggag.unb.br/documentos/formularios)
- 5) Enviar e-mail do(a) Orientador(a) e de um(a) Examinador(a) Externo(a), onde os mesmos informam que as correções sugeridas foram realizadas pelo(a) aluno(a) (são duas confirmações);
- 6) Enviar o pdf da Dissertação/Tese (última versão corrigida O título deve estar descrito exatamente como foi inserido no Relatório do Sistema SEI, assinados pelos componentes da banca e pelo(a) discente);
- 7) Incluir na Dissertação/Tese filiação institucional à UnB, em todas as publicações científicas nacionais e estrangeiras; [Resolução](http://ppggag.unb.br/institucional/resolucoes) CPP/UnB nº 001/2023
- 8) Incluir na Dissertação/Tese a Ficha Catalográfica (disponível para a confecção na Página da BCE/UnB);
- 9) Incluir na capa o nº Oficial de sua Dissertação/Tese no Programa (o qual será fornecido pela Secretaria de Pós-graduação);
- 10)Enviar um pdf separado, com o Resumo em português e em inglês, bem como as palavras chaves, separadas por "ponto e vírgula";
- 11)Enviar Comprovante de Publicação e/ou comprovante de submissão do artigo à publicação, conforme especificação do Regulamento do Programa;

## **APÓS ENTREGA DA DOCUMENTAÇÃO ACIMA, E APROVAÇÃO PELO PROGRAMA, O(A) ALUNO(A) PRECISARÁ REALIZAR ALGUNS PROCEDIMENTOS DENTRO DO SISTEMA SIGAA:**

Serão listados os procedimentos de 1 a 10 a serem realizados a partir da defesa da Tese/Dissertação até a homologação do diploma. O(a) discente pode acompanhar cada um deles e, quando necessário, realizar os procedimentos solicitados destacados nós próximos passos.

#### Caminho: **Aluno > Conclusão > Acompanhar procedimentos após Defesa**

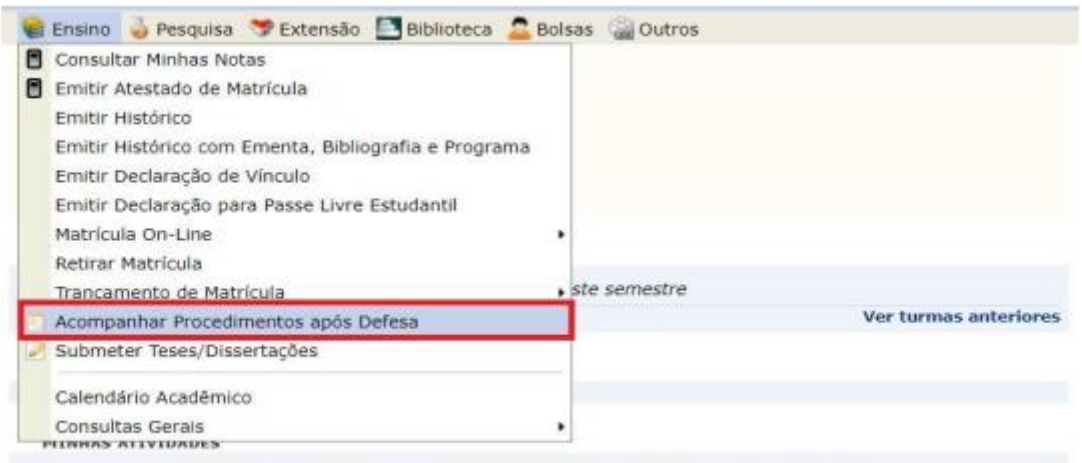

Não há atividades cadastradas para os próximos 15 dias ou decorridos 7 dias.

#### Caro Coordenador.

Abaixo são listados os procedimentos realizados a partir da defesa da Dissertação até a homologação do diploma do discente.

Você pode acompanhar a situação de cada um deles e, quando necessário, realizar as devidas operações.

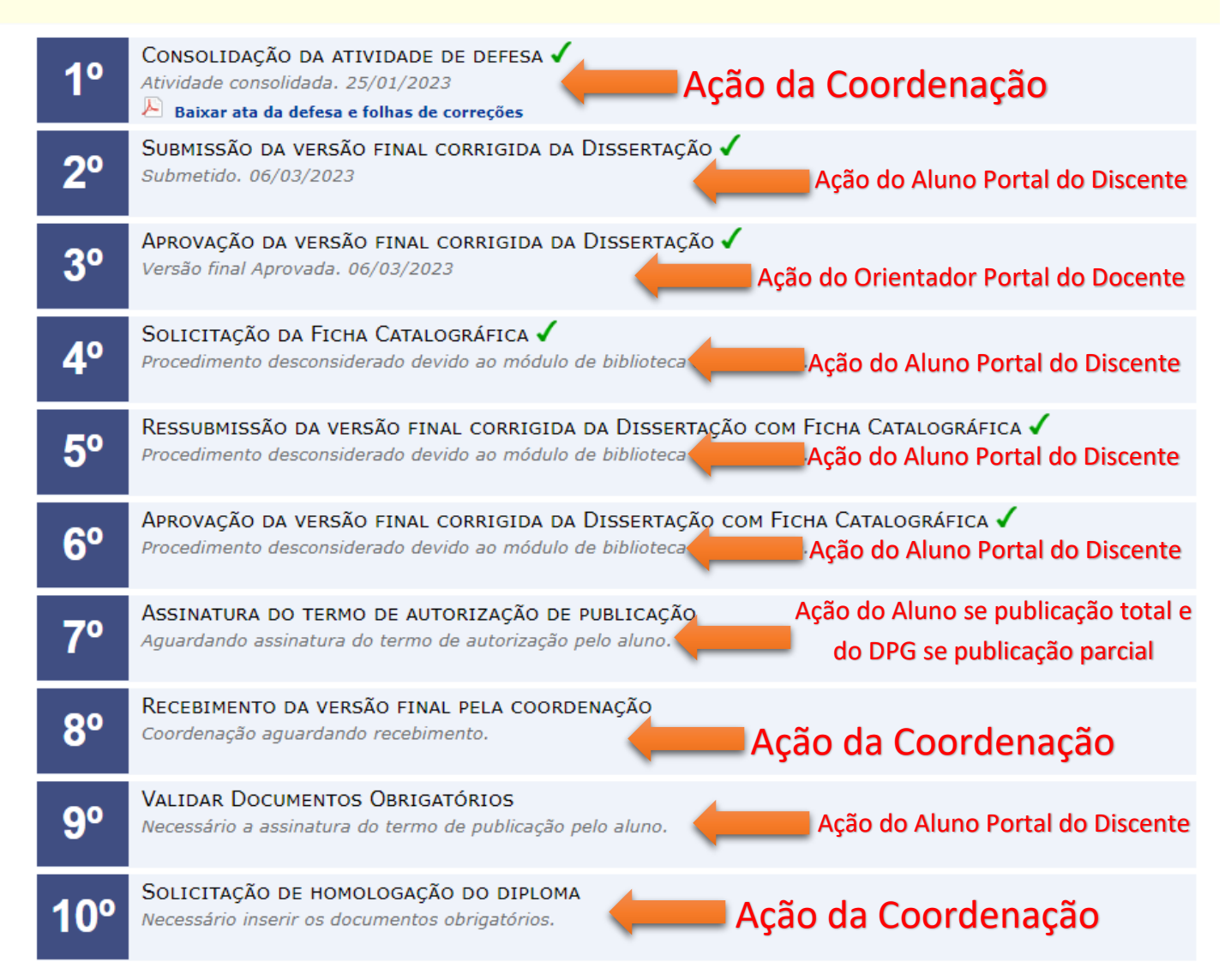

#### Passo 2: Portal do Discente

O discente deverá clicar em "Submeter versão corrigida":

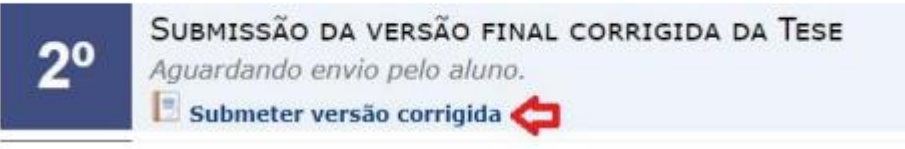

Após o procedimento, o aluno deverá fazer o upload da versão final da Dissertação/Tese em "Escolher Ficheiro", preencher o resumo de alterações efetuadas na versão e clicar em "Cadastrar".

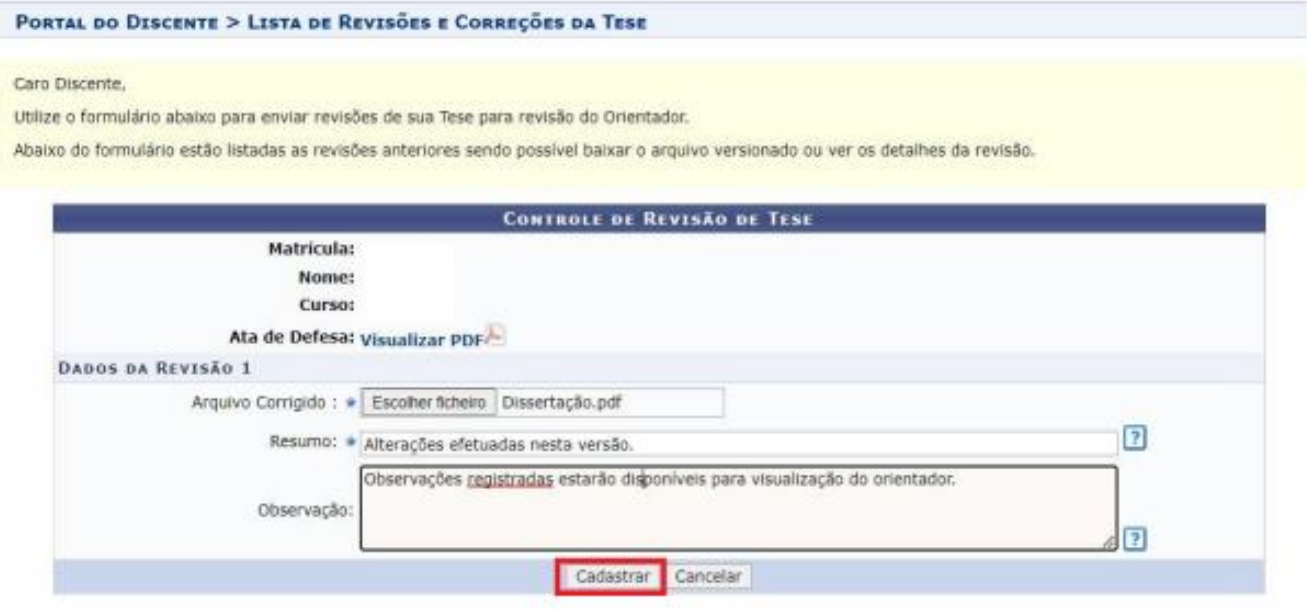

#### Passo 3: Portal do Docente - Orientador

Após a submissão, o orientador deverá acessar o Portal do Docente:

O orientador deverá marcar status de aprovada ou retornado para adequação, caso a versão final esteja em desconformidade:

Caso o status seja de retornado para adequação, o discente deverá fazer upload de novo arquivo, conforme passo 2.

Em caso de aprovação, verifique se a revisão foi cadastrada com sucesso, com a seguinte mensagem:

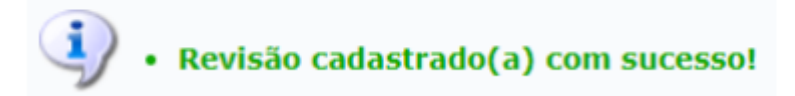

#### Passo 4; 5; e 6: Ações do(a) discente

#### Passo 7: Portal do Discente

Caminho: Portal do Discente > Ensino > Acompanhar Procedimentos após Defesa

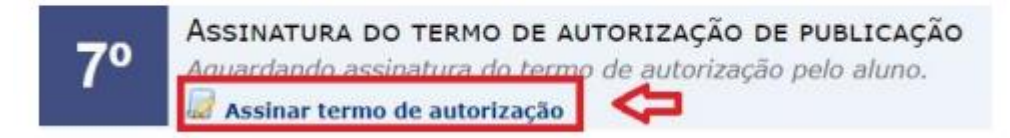

### **Passo 8: Portal do Coordenador Stricto Sensu**

O(a) discente deverá ter encaminhado a documentação conforme orientações disponíveis na primeira página.

#### Passo 9: Portal do Discente

Caminho: Portal do Discente > Ensino > Acompanhar Procedimentos após Defesa

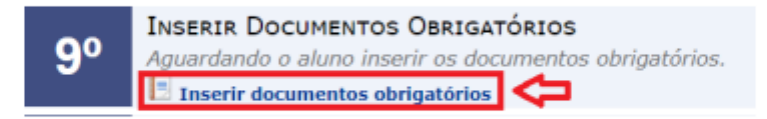

Obs.: Os documentos a serem anexados são: RG, CPF e diploma exigido para o ingresso (frente e verso).

### Passo 10: Portal do Coordenador Stricto Sensu

Obs.: Após a conclusão do passo 10, o Programa de Pós-Graduação deverá solicitar a homologação do relatório de defesa via SEI.

Atenção: Essa fase só será concluída se o aluno tiver enviado toda documentação para homologação (PASSO 8) e o todos os membros assinado o relatório de defesa.

Após a homologação da defesa pelo DPG o diploma será registrado pela SAA e o aluno poderá emitir o diploma atráves do site https://www.saa.unb.br/diplomas/diploma-digital-unb

Brasília – DF, 25 de março de 2023.

#### **Secretaria de Pós-graduação**

Instituto de Geociências – IG Universidade de Brasília - UnB